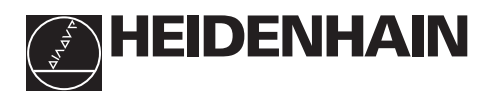

# **Werken met de teller**

# **ND 231**

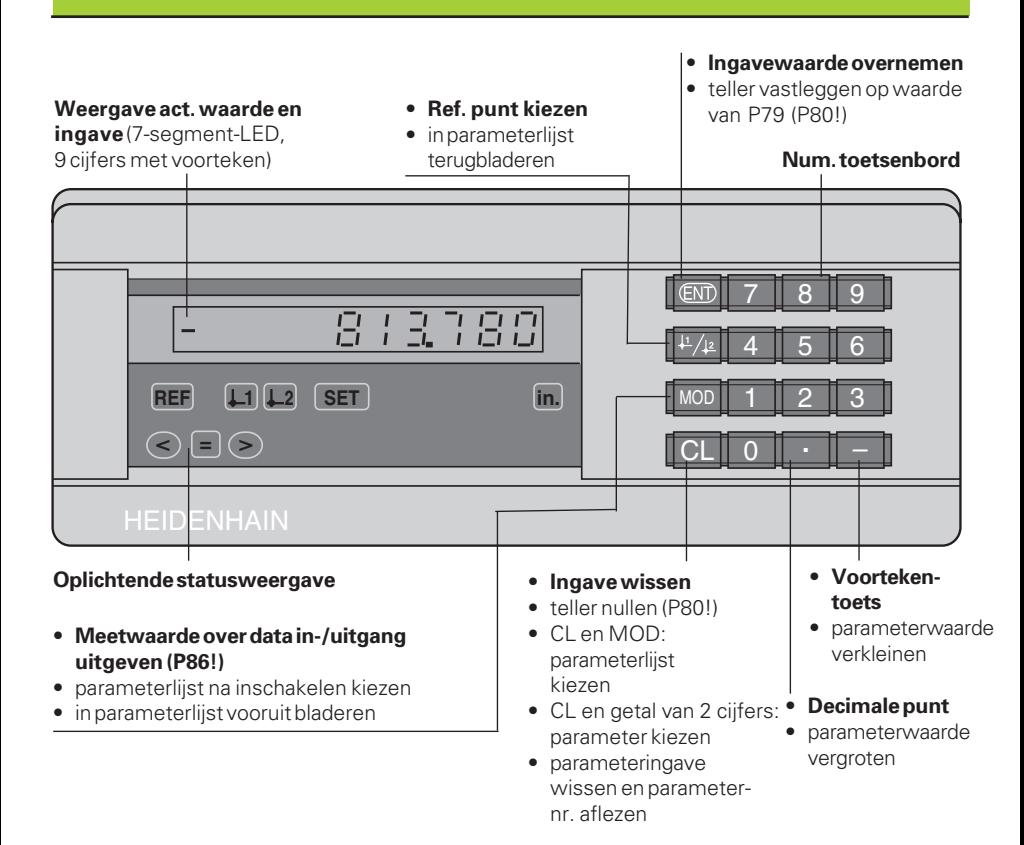

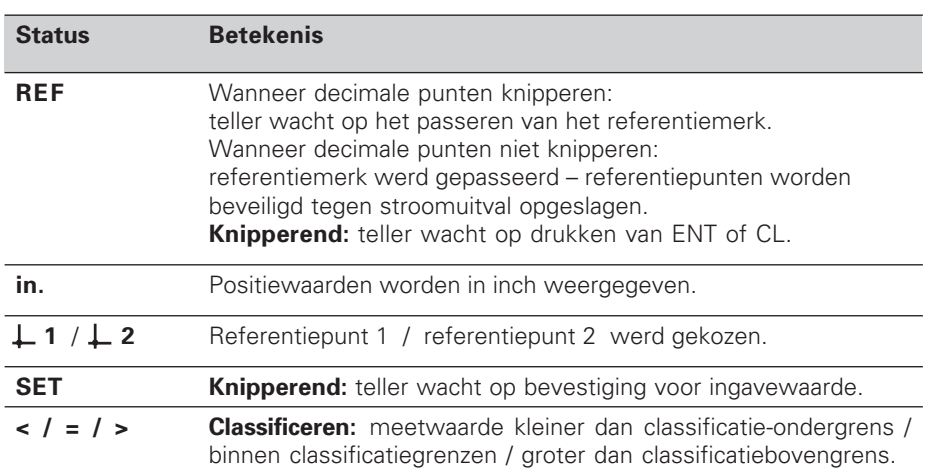

De teller ND 231 is bedoeld voor aansluiting van twee HEIDENHAIN lengtemeetsystemen of impulsgevers met sinusvormige uitgangssignalen. Ieder meetsysteem heeft één of meerdere - in het bijzonder ook "afstandsgecodeerde" - referentiemerken.

Bij het passeren van een referentiemerk wordt een signaal geproduceerd, dat deze positie als referentiepunt kenmerkt. Nadat opnieuw is ingeschakeld, wordt door het passeren van het referentiepunt van beide meetsystemen de - d.m.v. bepalen referentiepunt - vastgelegde relatie tussen posities en afleeswaarden weer hersteld.

Bij afstandsgecodeerde referentiemerken is een verplaatsing van maximaal 20 mm per meetsysteem voldoende voor het weer herstellen van de relatie tussen posities en afleeswaarden, na het opnieuw inschakelen.

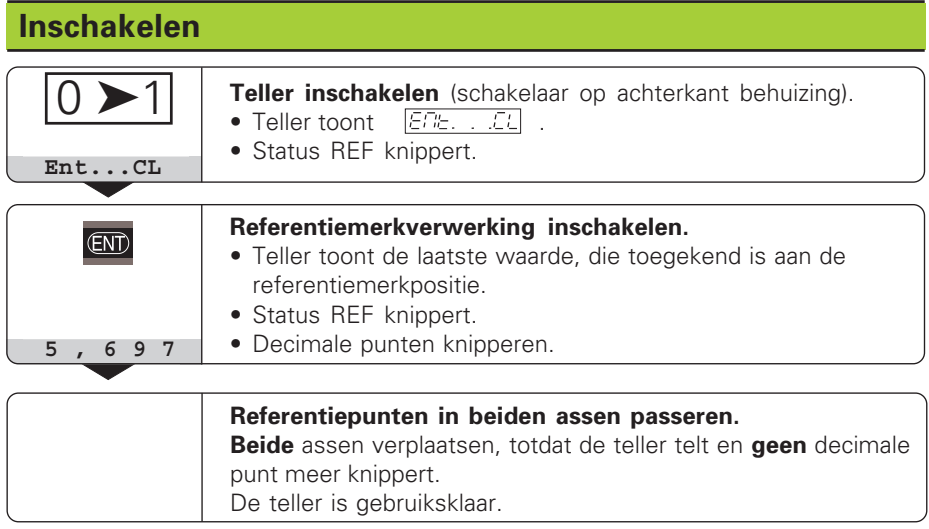

Wanneer de referentiemerkverwerking **niet** gewenst wordt, dan moet de toets **CL** in plaats van de toets ENT ingedrukt worden.

## **Referentiepunt bepalen**

Bij het bepalen van het referentiepunt wordt een bepaalde positie toegekend aan de bijbehorende afleeswaarde.Het referentiepunt heeft betrekking op één van de beide meetsystemen of op de som- of verschilwaarde (zie "weegave kiezen"). Bij de ND 231 kunnen twee van elkaar onafhankelijke referentiepunten vastgelegd worden.

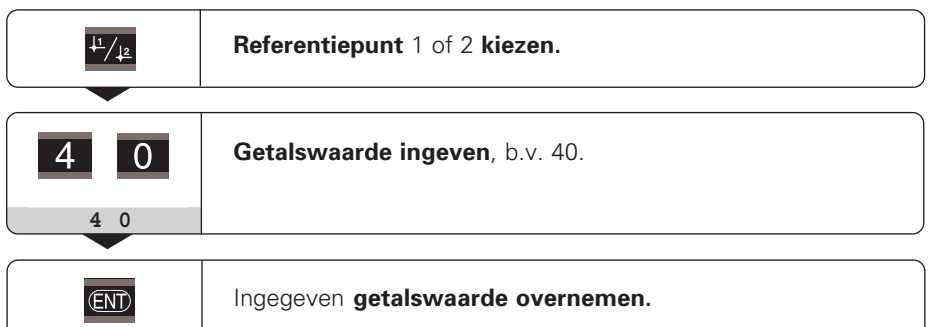

Tussen de beide referentiepunten kan willekeurig overgeschakeld worden. Referentiepunt 2 moet gekozen worden, wanneer kettingmaten weergegeven moeten worden!

## **Weergave kiezen**

De weergave van de ND 231 kan gekozen worden

- over schakelingangen (zie sub-D-aansluiting EXT) **of**
- met de bedrijfsparameter P06 (zie bedrijfsparameterlijst).

Wanneer de weergave over de schakelingangen gekozen wordt, heeft de instelling van bedrijfsparameter P06 geen invloed op de weergave.

Wanneer geen één van de ingangen voor de weergavekeuze (pin 6 tot pin 9) actief is of meer dan één van deze ingangen tegelijkertijd, dan geldt voor de weergave de instelling van bedrijfsparameter P06:

- positie v. h. meetsysteem aan  $X1$ : P06 =  $\overline{B}$  /
- positie v. h. meetsysteem aan  $X2$ : P06 =  $B_2$
- somweergave:  $P06 =$   $\therefore$   $B + B \neq B$
- verschilweergave: P06 =  $B + 5LB + B$

## **Classificeren**

Bij het classificeren vergelijkt de teller de aangegeven waarde met een bovenste en een onderste "classificatiegrens".

Statussen en schakeluitgangen op sub-D-aansluiting EXT (zie daar) geven aan, of de afleeswaarde kleiner dan de onderste classificatiegrens is, groter dan de bovenste classificatiegrens of dat de afleeswaarde binnen de classificatiegrens ligt.

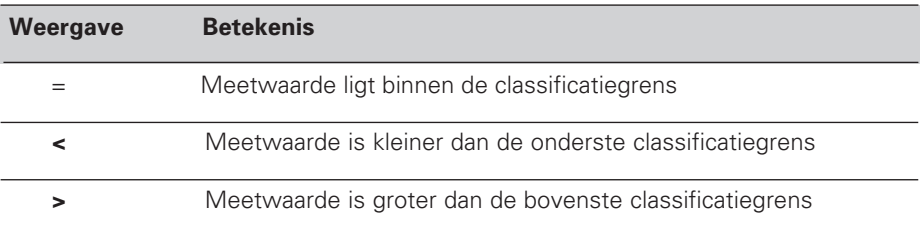

**Bedrijfsparameters** voor het classificeren:

- P17: classificeren aan/uit
- P18, P19: classificatiegrenzen

## **Gegevens uitgeven**

Er zijn drie mogelijkheden, data uit te geven:

- ➤ druk op de toets MOD. Voor deze mogelijkheid moet de bedrijfsparameter P86 op  $PT = T + CT$  staan (zie bedrijfsparameterlijst); of
- ➤ geef de opdracht STX (CTRL B) over de ingang RXD in; **of**
- ➤ geef een opslagopdracht aan de sub-D-aansluiting EXT in.

Een **verbindingskabel** (b.v. naar een PC) kan bij HEIDENHAIN besteld worden (Id.-Nr. 274 545 ..); kabellengte tot en met 20 m.

**Bedrijfsparameters** voor data-uitgave: P50, P51

#### **Bedrading en pinbezetting**

Aansluitkabels worden ofwel **volledig** bedraad (links) of alleen **gedeeltelijk** (rechts).

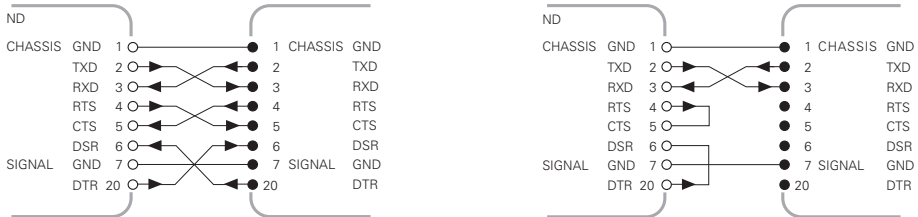

**CHASSIS GND:** behuizingsmassa, **TXD:** zendgegevens, **RXD:** ontvangstgegevens, **RTS:** verzendingseis, **CTS:** gereed voor verzenden, **DSR:** verzendeenheid gereed, **SIGNAL GND:** signaalmassa, **DTR:** data-einde apparaat gereed

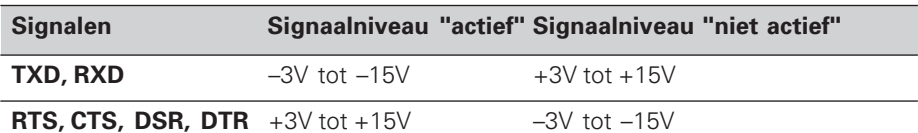

## **Overdrachtformaat en stuurteken**

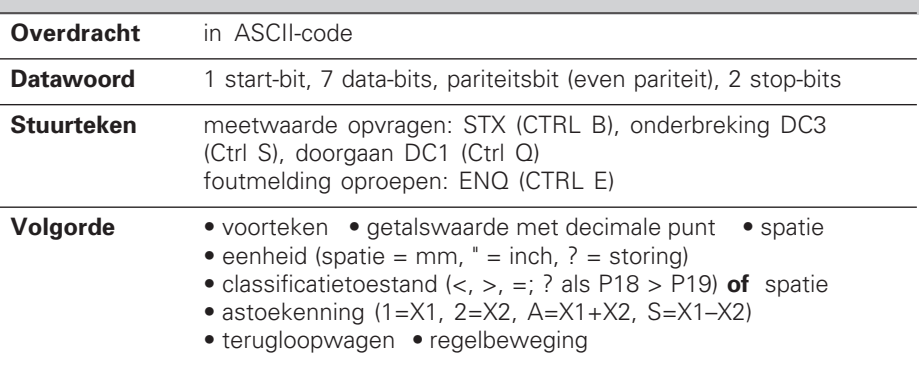

#### **Opslag- en overdrachttijden**

De duur van de data-overdracht is afhankelijk van de gekozen baud-rate en van het aantal tussengevoegde lege regels.

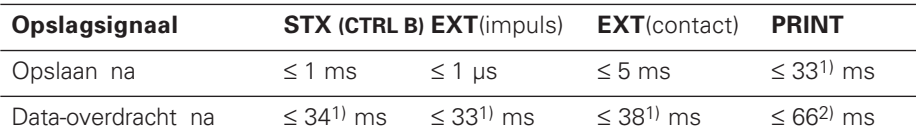

1) De tijden worden verhoogd bij actieve lineaire correctie met 15 ms per gecorrigeerde as en bij verschillende kommaposities,

telwijze en onderverdeling nogmaals met 28 ms. 2) De tijd wordt verhoogd bij actieve lineaire correctie met 30 ms per gecorrigeerde as en bij verschillende kommaposities, telwijze en onderverdeling nogmaals met 56 ms.

## **Sub-D-aansluiting EXT**

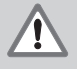

#### **Gevaar voor interne onderdelen!**

De netspannng van externe stroomkringen moet een"Functionskleinspannung mit sicherer Trennung" zijn volgens EN 50 178! Inductieve belastingen alleen met vrijloopdiode parallel aan de inductiviteit aansluiten!

Щļ

### **Alleen afgeschermde kabel gebruiken!**

Scherm verbinden met stekerbehuizing!

15 meetwaarde  $\geq$  schakelgrens A1 (P62)

#### **Pin Functie**

Uitgangen **Uitgangen**

**Ingangen**

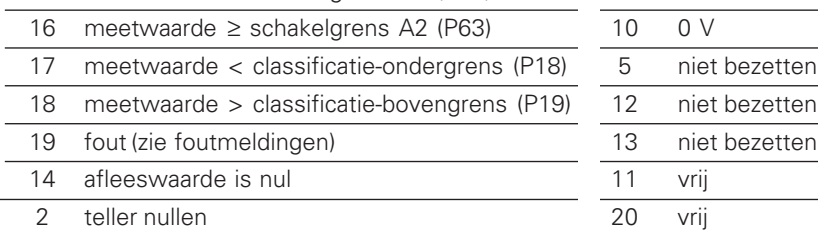

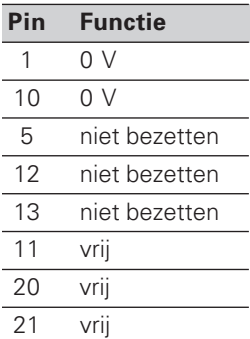

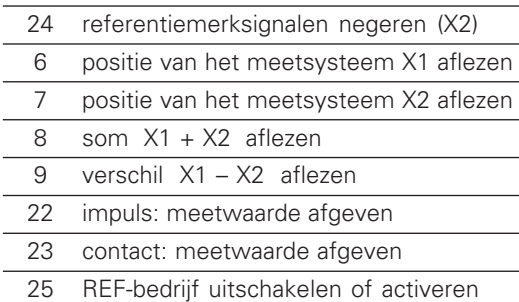

3 teller vastleggen op waarde uit P79 4 referentiemerksignalen negeren (X1)

(actuele REF-toestand wordt veranderd)

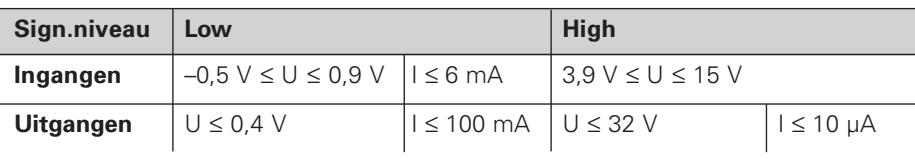

#### **Beschrijving van de in- en uitgangssignalen**

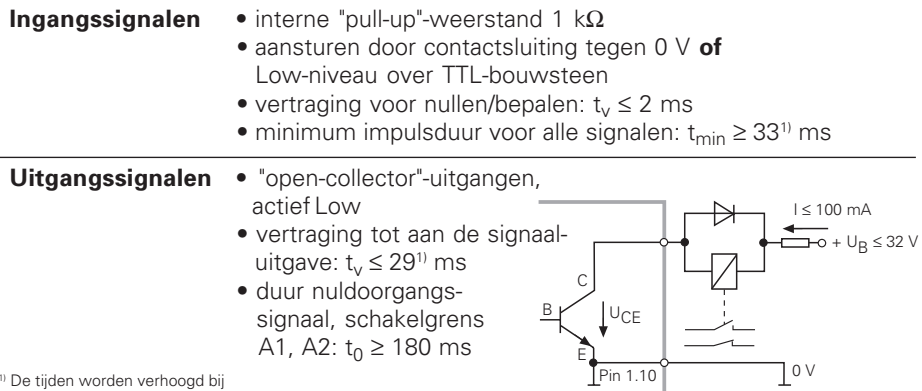

1) De tijden worden verhoogd bij • actieve lineaire correctie met 15 ms per gecorrigeerde as; • verschillende kommaposities, telwijze en onderverdeling met 20 ms; • extern nullen, bepalen, opslaan of bij data-uitgave.

## **Weergavestop bij meetwaarde-uitgave**

De werking van het signaal voor meetwaarde-uitgave op de teller wordt in bedrijfsparameter P23 vastgelegd.

- ➤ **Meelopende weergave,** geen weergavestop: afleeswaarde komt overeen met meetwaarde ( $\Xi \Gamma + 1$ ).
- ➤ **Gestopte weergave:** weergave wordt vastgehouden (ingevroren) en bij ieder signaal naar meetwaarde-uitgave geact. ( $\left( \frac{1}{2} \right)^n$ .
- ➤ **Gestopte/meelopende weergave:** weergave stopt, zolang er een signaal voor meetwaarde-uitgave aanligt  $(5E\oplus P)$ .

## **Foutmeldingen**

## **Foutmelding EFFEF**

Wanneer de oorzaak van de fout opgeheven is: ➤ druk op de toets CL.

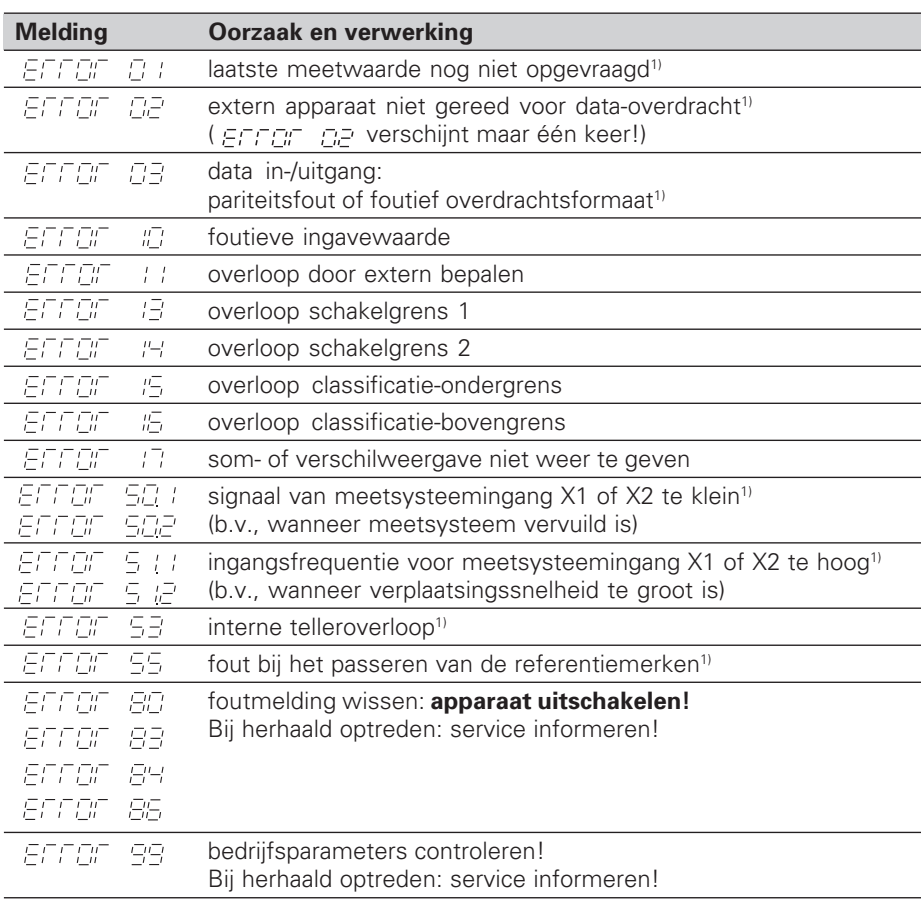

Wanneer **alle decimale punten knipperen**, is de meetwaarde te groot of te klein: bepaal een nieuw referentiepunt **of** verplaats terug.

Wanneer **alle classificatiesignalen knipperen**, is de classificatie-bovengrens kleiner dan de ondergrens.

<sup>1)</sup> Deze fouten zijn belangrijk voor een aangesloten apparaat. Het foutsignaal (pin 19) aan de sub-D-aansluiting EXT is actief.

## **Bedrijfsparameters**

De parameters zijn verdeeld in "gebruikerparameters" en "beveiligde bedrijfsparameters", die pas na ingave van een sleutelgetal toegankelijk zijn.

#### **Gebruikerparameters**

Gebruikerparameters zijn bedrijfsparameters, die veranderd kunnen worden, **zonder** het sleutelgetal in te geven: P00 tot P30, P50, P51, P79, P86

#### **Gebruikerparameters opvragen**

Gebruikerparameters **na het inschakelen** van de teller opvragen:

▶ Druk op de toets MOD, zolang er EnE. . . . . . . . . . op de teller staat.

Gebruikerparameters **tijdens bedrijf** opvragen:

➤ Druk op de toets CL en tegelijkertijd op de toets MOD.

Gebruikerparameters **direkt** kiezen:

- ➤ Druk op de toets CL en tegelijkertijd het eerste cijfer van het nummer.
- ➤ Laat de beide toetsen los en geef het tweede cijfer in.

#### **Beveiligde bedrijfsparameters**

Voordat beveiligde bedrijfsparam. veranderd kunnen worden, moet het **sleutelgetal 95 148** middels **FOB COBE** ingegeven worden: U **behoudt** toegang, totdat de teller uitgeschakeld wordt.

#### **In de parameterlijst bladeren**

- ➤ **Vooruit** bladeren: druk op de toets MOD.
- $\triangleright$  **Terug** bladeren: druk op de toets  $\downarrow$  1/ $\downarrow$  2. Met het verder bladeren wordt een verandering automatisch overgenomen.

#### **Bedrijfsparameters veranderen**

- ➤ Parameterwaarde met de "decimale punt"-toets vergroten, **of**
- ➤ parameterwaarde met de "min"-toets verkleinen, **of**
- ▶ getalswaarde voor bedrijfsparameter ingeven, b.v. voor P41(SET knippert).

#### **Ingaven corrigeren en parameteraanduiding aflezen**

➤ Druk op de toets CL.

#### **Bedrijfsparameters verlaten**

➤ Druk op de toets ENT. De teller neemt alle veranderingen over.

## **Bedrijfsparameterlijst**

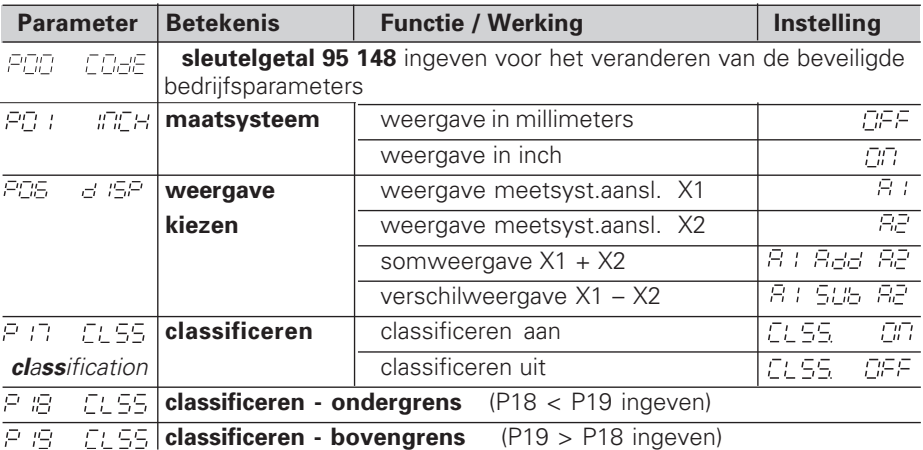

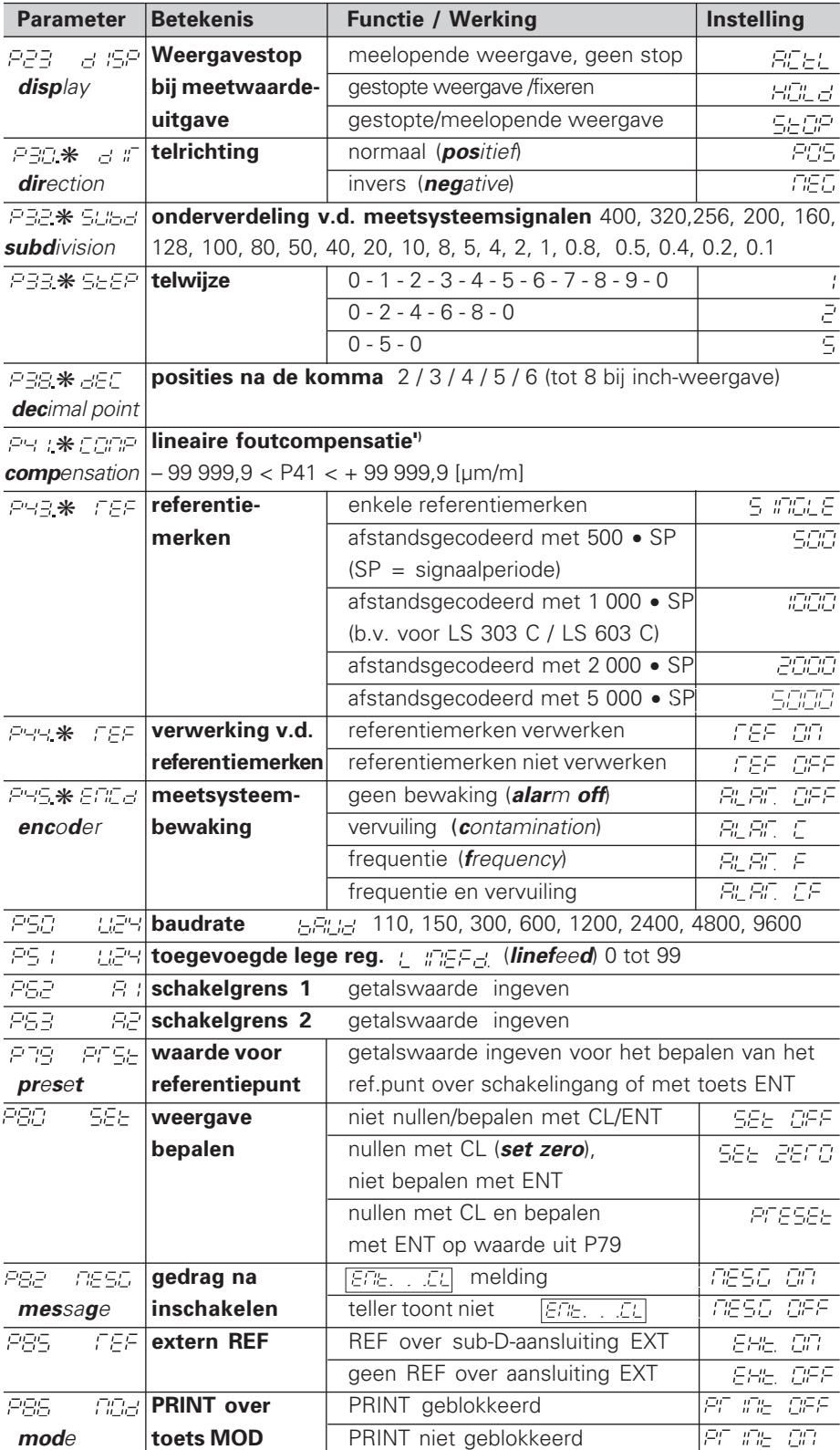

∗: parameter voor ieder meetsysteem separaat ingeven

**1) Voorb.: Ingavewaarde voor P41:** getoonde meetlengte L<sub>a</sub> = 620,000 mm; feitelijke lengte (bepaald b.v. met het<br>vergelijkingsmeetsysteem VM 101 van HEIDENHAIN) L<sub>t</sub> = 619,876 mm; lengteverschil DL = L<sub>t</sub> – L<sub>a</sub> = – 1

**Parameterinstellingen voor HEIDENHAIN lengtemeetsystemen**

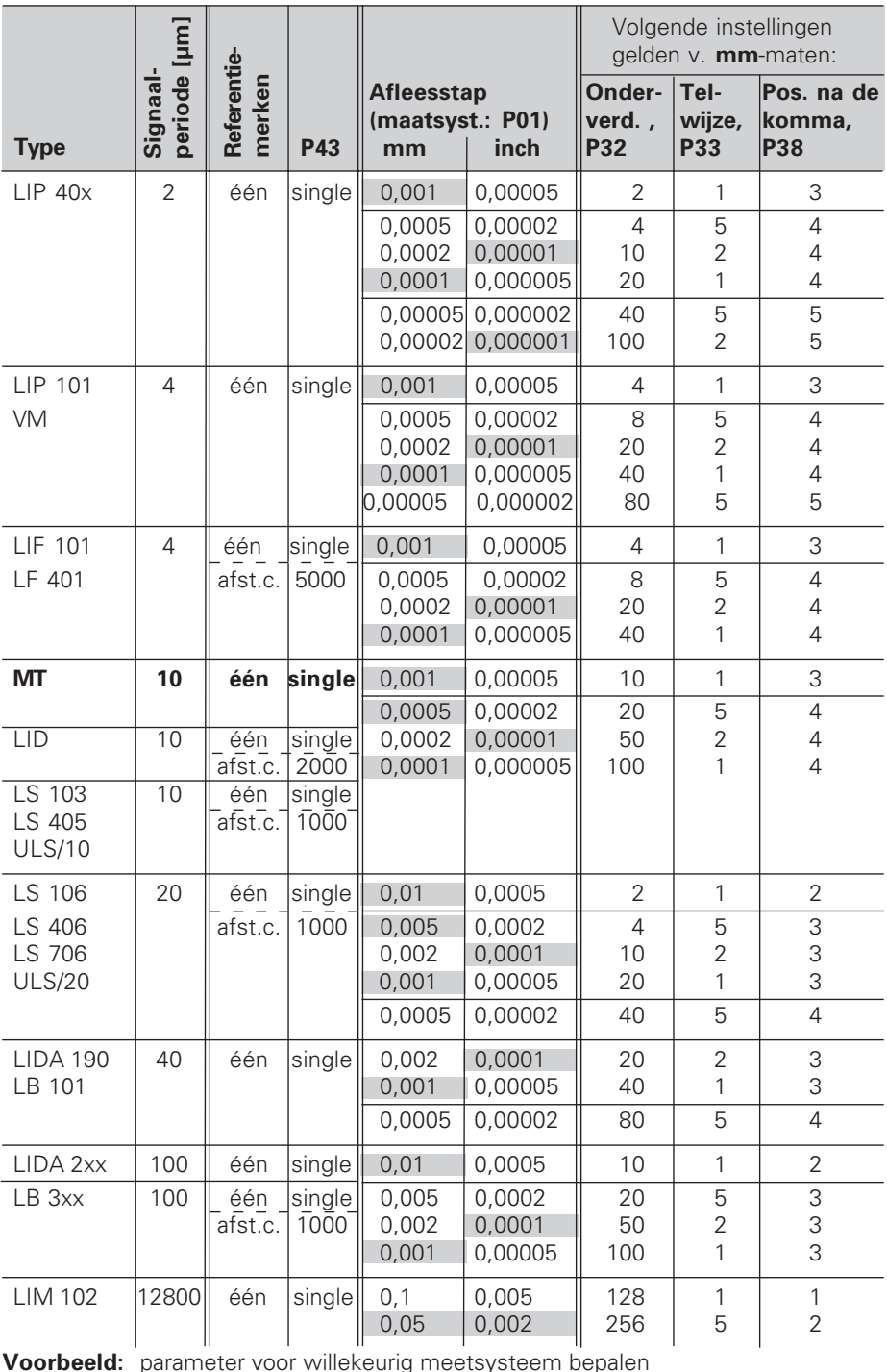

**Voorbeeld:** parameter voor willekeurig meetsysteem bepalen lengtemeetsysteem b.v. met signaalperiode s = 10 µm gewenste afleesstap b.v. a = 0,000 1 mm **onderverdeling** P32 = **0,001** • **s / a** = 100 **telwijze** P33 = 1 (teller telt 1, 2, 3, ....) **posities na de komma** van a: P38 = 4

## **Achterkant**

Data in-/uitgang V.24 / RS-232-C

Netspanningsschakelaar

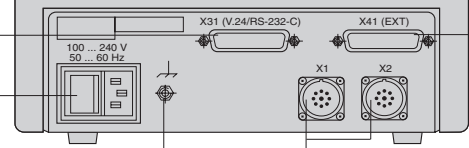

Sub-D-aansluiting EXT

Externe aardaansluiting Ingangen v. HEIDENHAIN lengtemeetsystemen met sinusvormige uitgangssignalen (7µAss tot 16 µAss), aansluitkabel maximaal 30 m lang, maximale ingangsfrequentie: 100 kHz

ml

De data in-/uitgangen X1, X2, X31 en X41 voldoen aan de "Sichere Trennung vom Netz" volgens EN 50 178.

## **Opbouw en montage**

De teller kan met M4-schroeven op een montageplaat bevestigd worden.

De tellers kunnen ook op elkaar gestapeld worden. Drukvoetstukken met kleeflaag (in leveringsomvang inbegrepen) verhinderen, dat de gestapelde tellers wegglijden.

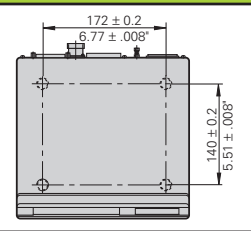

## **Voedingsspanning en netspanningsaansluiting**

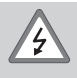

#### **Gevaar voor stroomschokken!**

Voor het openen van het apparaat netspanningssteker eruit trekken! Aarde aansluiten! De aarde mag nooit onderbroken zijn!

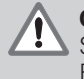

#### **Gevaar voor interne onderdelen!**

Stekerverbindingen alleen bij uitgeschakeld apparaat vast- of losmaken! Bij vervanging alleen originele zekeringen toepassen!

Primair geschakelde voeding.

**Spanningsbereik** 100 V tot 240 V (– 15 % tot + 10 %), **Frequentie** 48 Hz tot 62 Hz, **Vermogen** typ. 8 W, **Netspanningszekering** F 1 A in het apparaat. Minimale doorsnede van de voedingskabel: 0,75 mm2

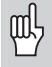

Ter verhoging van de stoorvastheid moet de externe aardaansluiting op de achterkant van het apparaat verbonden worden met het sterpunt van de machine-aarde! (Minimale doorsnede van de aardkabel 6 mm2)

# **Omgevingsbepalingen**

**Temperatuurbereik** In bedrijf: 0 °C tot +45 °C; Opslag –30 °C tot +70 °C

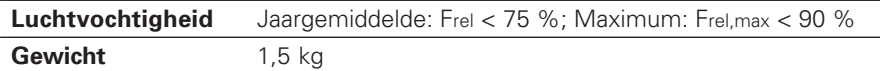

**DR. JOHANNES HEIDENHAIN GmbH**  Dr.-Johannes-Heidenhain-Straße 5 **D-83301 Traunreut, Deutschland** ● (08669) 31-0 · ■56831  $Ex(08669) 5061$ 

FAX (08669) 9899 **Service** (08669) 31-12 72 TNC-Service (08669) 31-1446

#### **HEIDENHAIN NEDERLAND B.V.**

Post Box 107 Landiuweel 20 NL-3900 AC Veenendaal <sup>**<sup>3</sup>** (03 18) 54 03 00</sup> FAX (0318) 517287